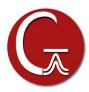

## **UNIX Binary Gaussian 16 Installation instructions**

- 1. Check that you have the correct versions of the OS, and libraries for your machine, as listed in the file **platform\_rev.pdf** on the CD (where *rev* represents the revision of the program; replace with the revision you actually use). The latest version of this file is always available on our website at: **gaussian.com/g16/g16 plat.pdf**.
- 2. Select a group which will own the Gaussian files. Users who will run Gaussian should either already be in this group, or should have this added to their list of groups. Consult your system administrator if you need help with this process.
- 3. Mount the DVD, or determine where the system has mounted it automatically
- 4. Change to the C shell, and set the **g16root** and **mntpnt** environment variables:

```
$ /bin/csh
% setenv mntpnt "/mnt/cdrom"  # Set to wherever CD is mounted.
% setenv g16root "dir"  # Set to install location for G16.
% cd $g16root
```

5. Read the DVD, and run the script which sets group ownership:

6. You are now ready to run. Users will want to add the following to their .login or .bash\_profile file:

The *dir* in the first command is the location of the **g16** directory. For example, if the path to this directory is /usr/local/g16, then set **g16root** to /usr/local. The *sdir* in the second command is a directory to be used by default for *Gaussian 16* scratch files. There should be plenty of disk space available at this location.